## PRODUCING WHAT-IF DEGREE AUDIT REPORTS FOR THE STUDENT

Use the What If Report to view your academic requirements in a different major or catalog year

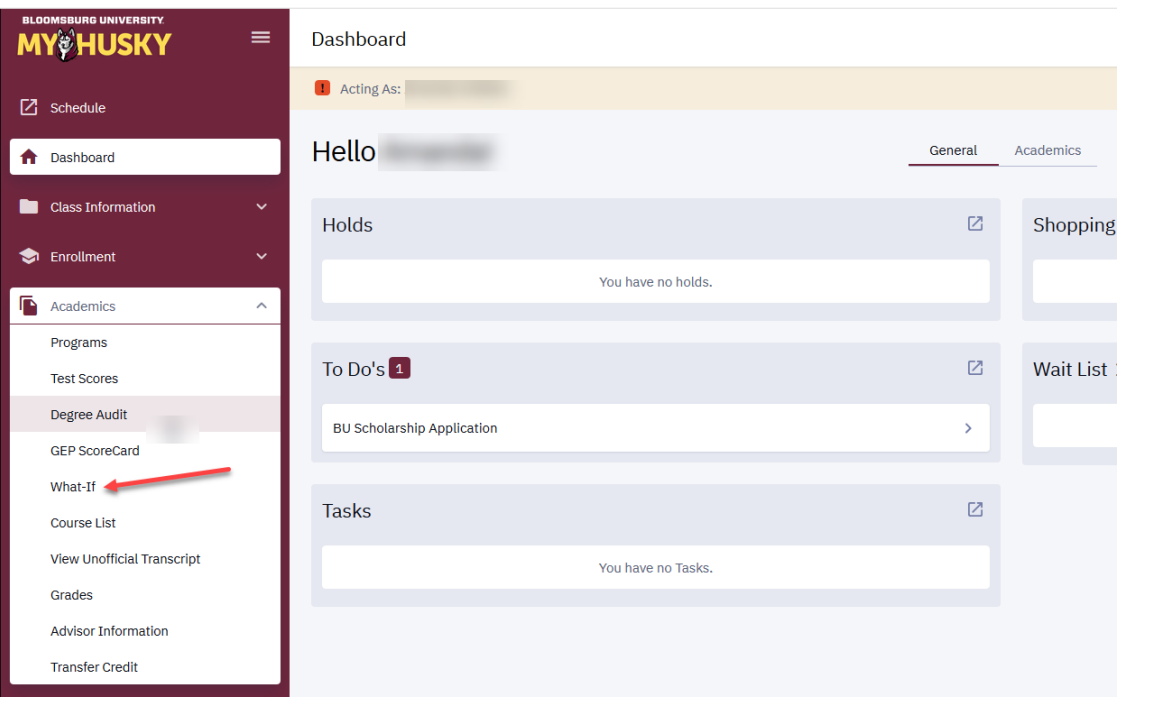

## Under Academics click "WHAT IF"

4 What-If  $\Box$  Acting As: Exit WHAT-IF SCENARIO Advisors may use the "what-if" scenario to produce degree audit reports based upon requirements for alternate programs of study or to select "what-if" courses in a student's current program of study. For students admitted the University prior to Fall 2009 the "what-if" scenario must be used to produce an audit. This will produce an audit in the students current plan based upon Requirements for the Fall 2009 term by retaining the populated program and plan data and submitting the request. Additionally this component may be used to produce an audit in an alternate program of study by modifying the current data. Please refer to your ISIS logon page: http://www.bloomu.edu/isis/logon for complete instructions on the "what-if" degree audit report. **Click Create Report to Previous Reports Create Report** produce a new WHAT IF **DEGREE AUDIT REPORT Collapse All REPORT DATE CAREER REQUIREMENT TERM REQUIREMENTS SATISFIED**  $\times$  12/03/2019 Undergraduate  $8/14$ View Report **Click VIEW REPORT to ACADEMIC PLANS** view a What If Report run at an earlier date

## The What If scenario will display

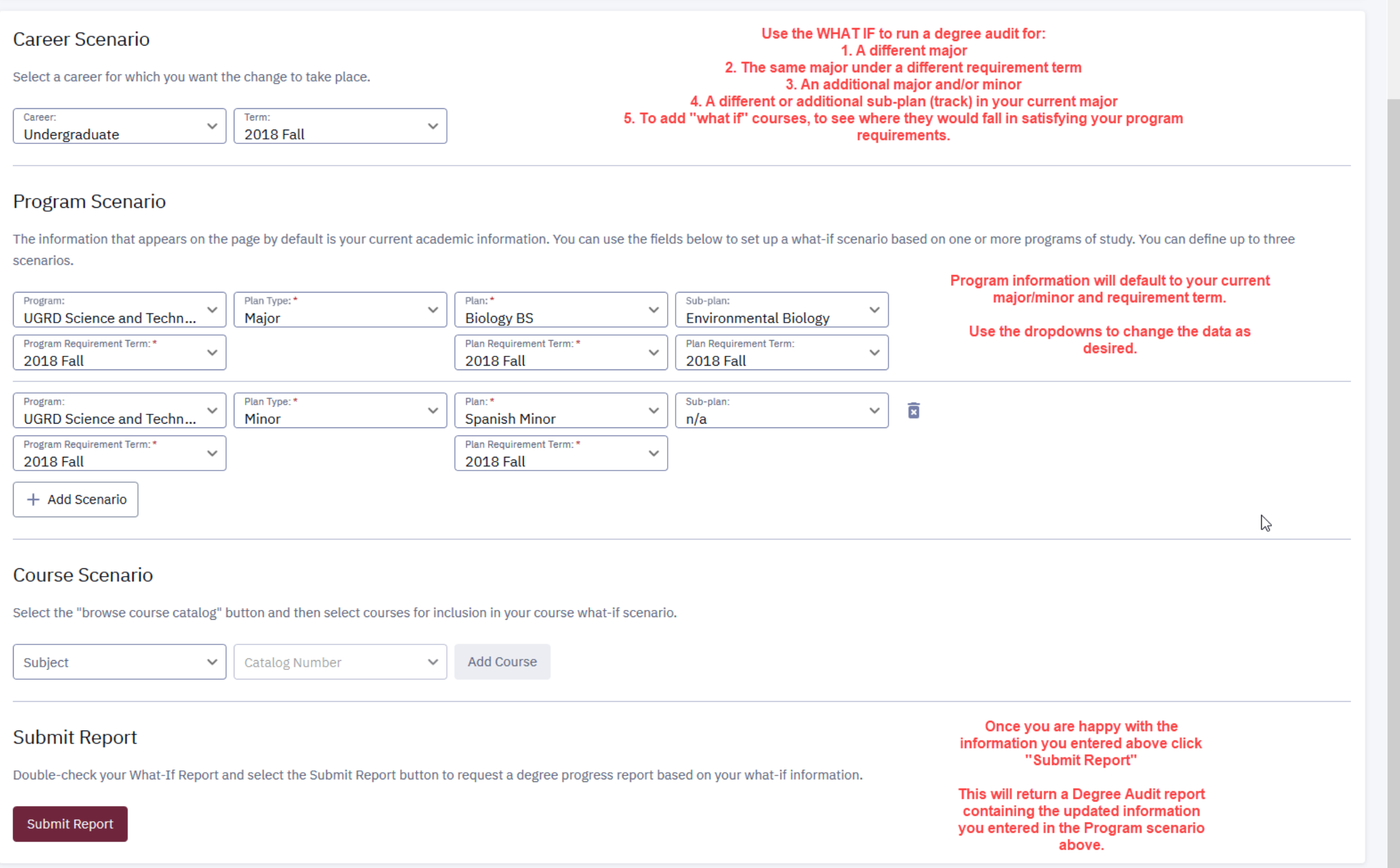

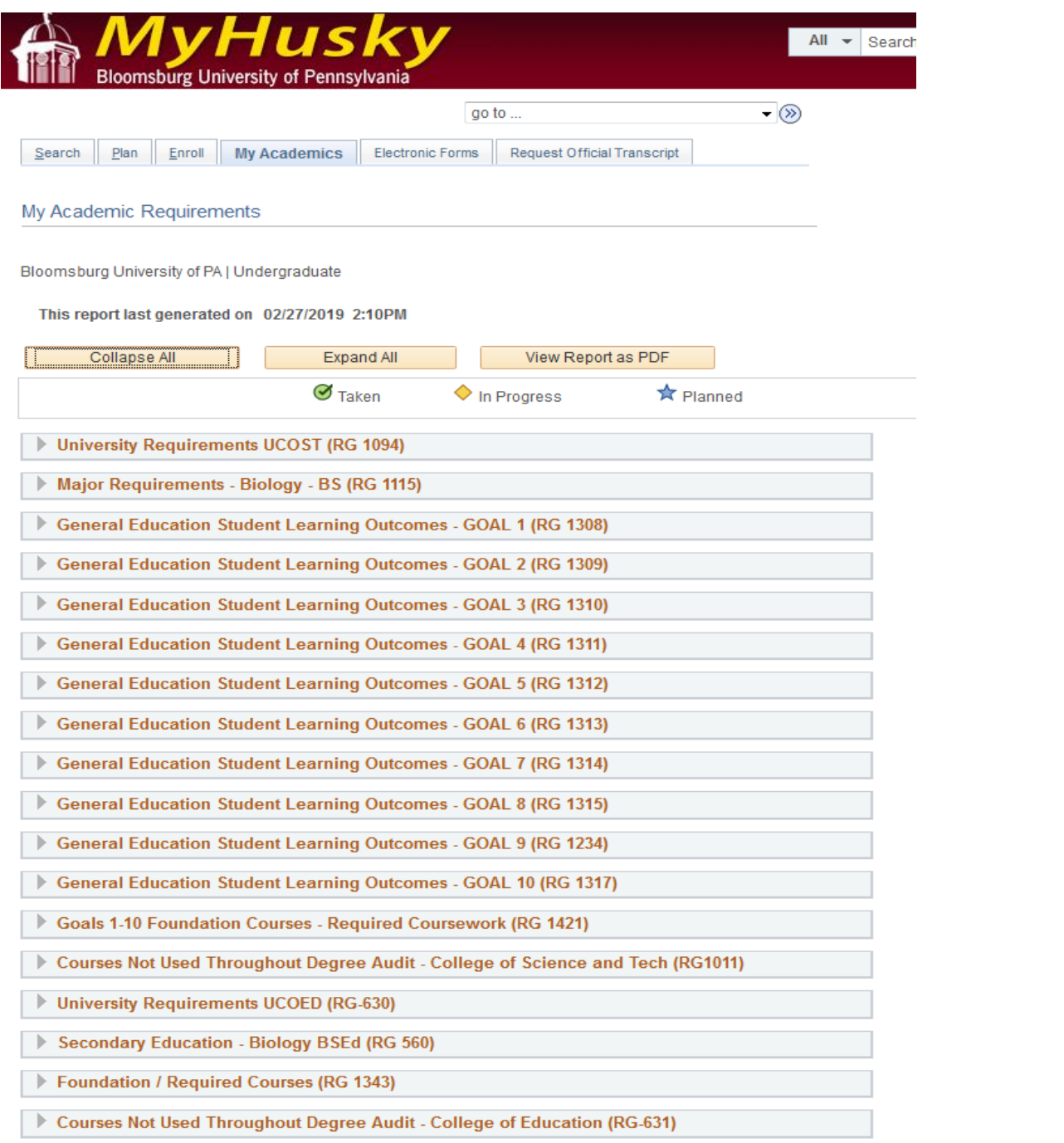